8. *Stanley, G.* Podcasting for ELT / Graham Stanley. Text: electronic // Teachingenglish.org. URL: http://www.teachingenglish.org.uk/think/articles/podcasting-elt.

УДК 378.016:[519.6:004.43:003.26]

**Рожков А. В., Руссу Р. Б.**

# **ЭКСПЕРИМЕНТАЛЬНАЯ МАТЕМАТИКА И ЯЗЫК JULIA — ВЫЧИСЛЕНИЯ В КРИПТОГРАФИИ\***

*Александр Викторович Рожков*

*доктор физико-математических наук, профессор*

*great.ros.marine2@gmail.com*

*ФГБОУ ВО «Кубанский государственный университет», Россия, Краснодар*

## *Руслан Борисович Руссу*

*магистрант факультета математики и компьютерных наук*

*rus.russu2013@yandex.ru* 

*ФГБОУ ВО «Кубанский государственный университет», Россия, Краснодар*

# **EXPERIMENTAL MATHEMATICS AND LANGUAGE JULIA – COMPUTING IN CRYPTOGRAPHY**

*Alexander Viktorovich Rozhkov*

*Kuban State University, Russia, Krasnodar*

# *Ruslan Borisovich Russu*

*Kuban State University, Russia, Krasnodar*

*Аннотация. Научно-методическая инициатива по обучению математике и информатике, реализуемая в КубГУ с 2015 г. Поддержана Благотворительным фондом Владимира Потанина. В данной статье исследуются криптографические алгоритмы.*

**Abstract.** The scientific and methodical initiative of training in mathematics and informatics realized in KUBSU since 2015. Supported by the Vladimir Potanin Charitable Foundation. This article examines cryptographic algorithms.

Ключевые слова: Поля Галуа, примитивный элемент, язык программирования Julia, эллиптическая кривая, криптография.

**Keywords:** Galois fields, primitive element, Julia programming language, el*liptic curve, cryptography.* 

В рамках реализации проекта, поддержанного грантом фонда Владимира Потанина ГСГК-0072-21, разрабатывается ряд курсов для магистерской программы "Алгебраические методы защиты информации", открытой в Кубанском государственном университет в 2013 г. Первые результаты изложены в [1]. В данной работе речь идет о курсе "Теоретико-числовые методы криптографии". Основой курса является теория полей Галуа и эллиптические кривые [2].

## Ввеление

Julia (текущая версия 1.7.1) — высокопроизводительный язык программирования с динамической типизацией, созданный для математических вычислений. Синтаксис языка схож с MATLAB и Python. Julia написан на Си, C++ и Scheme. В стандартный комплект входит JIT-компилятор LLVM, благодаря чему он не уступают в производительности компилируемому языку  $C/C++$ .

Язык имеет встроенную поддержку распределенных и параллельных вычислений. Более того, в код Julia можно включать модули и библиотеки, написанные на языках  $C/C++$ , FORTRAN, Python, Java.

Язык Julia имеет более 7 тыс. расширяющих пакетов и поэтому может использоваться как система компьютерной алгебры.

В области алгебры и криптографии базовые пакеты Nemo v0.28.0, AbstractAlgebra v0.23.0, GaloisFields v1.1.1, Primes v0.4.0, LinearAlgebra, Hecke, SymPy v1.1.3. Для построения графиков хорош мощный пакет Plots v1.25.7.

В Windows Julia по умолчанию ставится по адресу C:\Users\user\AppData\Local\Programs\Julia-1.7.1, а расширяющие ее пакеты по адресу C:\Users\user\.julia. При этом, даже если вы не установили ни одного пакета большинство пакетов уже будет на вашем компьютере — их объем больше 7 Gb. Причина в том, что многие пакеты между собой связаны перекрёстными ссылками.

Работа с пакетами. Запускаем Julia в терминале REPL. Нажимаем кнопку "]" и попадаем в менеджер пакетов  $(0\nu1.7)$  pkg>

Для добавления, удаления, тестирования пакета, обновления и выяснения статуса пакетов выполняем следующие команды

```
(@v1.7) pkg> add Nemo
(Qv1.7) pkg> rm Nemo
(Qv1.7) pkg> test Nemo
(Qv1.7) pkg> up
(\text{{\textcircled{a}}v1.7}) pkg> st
Status `C:\Users\rosav\.julia\environments\v1.7\Project.toml`
 [eb74ef6d] DarkCurves v0.2.0
 [8d0d7f98] GaloisFields v1.1.1
 [7073ff75] IJulia v1.23.2
 [2edaba10] Nemo v0.28.0
```
Менеджер помощи вызывается клавишей "?"

#### $he1p?$

Чтобы работать в привычной среде браузера нужно набрать команды

```
julia> using IJulia
julia> notebook()
```
## Вычисления в полях Галуа

Запускаем Julia в терминале REPL, можно это сделать и различных ре-

дакторах типа VS Code, и подключаем пакет Nemo

```
julia> using Nemo
Welcome to Nemo version 0.28.0
Nemo comes with absolutely no warranty whatsoever
```
У пакета Nemo есть одна методическая особенность. Полями Галуа в нем

называются простые поля Галуа GF(p), которые реализуются как кольца выче-

тов по простому модулю.

```
iulia> F=GF(7)Galois field with characteristic 7
julia> F(3)\wedge3
```

```
6\phantom{a}iulia> F(3 \wedge 3)6
```
Произвольные поля Галуа называются конечными полями.

Конечное поле можно задать двумя способами.

Первый способ. Поле Галуа задается как поле разложения неизвестного нам многочлена. Мы задаем только характеристику поля и степень расширения простого поля:

```
julia> R, x = FiniteField(5, 2, "x")
(Finite field of degree 2 over F_5, x)
 Но мы можем легко выяснить какой это многочлен
iulia> x^2
x+3Значит это многочлен x^2 = x + 3 \Rightarrow x^2 - x - 3 = x^2 + 4x + 2
```
Второй способ. Вначале создадим кольцо Т многочленов над полем вы-

четов, а потом зададим расширение простого поля Галуа, как поля разложения

U нашего конкретного многочлена

```
julia> T, t = PolynomialRing(ResidueRing(ZZ, 5), "t")
(Univariate Polynomial Ring in t over Integers modulo 5, t)
julia> U, z = FiniteField(t^2+t + 1, "z")
(Finite field of degree 2 over F_5, z)
```

```
Модельные задачи
```
Задача №1. Для многочлена  $x^{17} - x + 3$  над полем GF(199) найти корни.

Решим задачу, не используя конечные поля.

```
julia> function f(p)for i in 1:pif (i \land 17-i+3)\%p == 0print(i, ",")end
end
 end
f (generic function with 1 method)
julia> f(199)25,199,
```
Получилось, что 199, т.е. 0 в поле GF(199), является корнем, что не-

верно. В чем причина? В разрядности целых чисел

```
julia> 199^17 - это Int64 19-значные числа
5245870108793248583
```
julia> BigInt(199)^BigInt(17) - допустимы миллионы знаков 1203655761401433389534544312357434563399

Немного изменим нашу программку

```
julia> function f(p)for i in 1:pif (Bignt(i)\land Bignt(17)-i+3)\%p == 0print(i, ",")end
 end
 end
f (generic function with 1 method)
julia> f(199)28.149.
```
Корни получились другие.

Теперь подключим поля Галуа

```
using Nemo
julia> function f(p)
 for i in GF(p)if i \wedge 17 - i + 3 == 0print(i, ",")end
 end
 end
f (generic function with 1 method)
julia> f(199)
28,149,
Теперь корни совпали.
```
Задача №2. Найти примитивный элемент поля  $GF(5^2)$ , заданного как поле разложения многочлена  $f(x) = x^2 + x + 1$ ,  $GF(5)$ .

Решение. Используем второй способ задания поля Галуа. Вначале создадим кольцо Т многочленов над поле вычетов, а потом зададим расширение простого поля Галуа, как поля разложения U нашего многочлена

```
julia> T, t = PolynomialRing(ResidueRing(ZZ, 5), "t")
(Univariate Polynomial Ring in t over Integers modulo 5, t)
julia> U, z = FiniteField(t^2+t + 1, "z")
(Finite field of degree 2 over F_5, z)
Проверим является ли элемент z примитивным. К сожалению, нет:
iulia> z^8
4 * z + 4julia> z^12
\mathbf{1}
```

```
Проверим элемент y = z+1. Тоже не подходит:
julia> y=z+1
z+1julia> y^8
Z
julia> y^12
\mathbf{1}Проверим y = z+2. "Упорство и труд – все перетрут!" — подходит
julia> y=z+27 + 2julia> y^8
4 * z + 4julia> y^12
\overline{4}Итак, y = z + 2 — примитивный элемент нашего поля.
```
Задачи 3. Составить таблицу степеней примитивного элемента и таблицу логарифма Якоби.

Решение. Вычислим все 24 степени элемента у:

```
julia> y=z+2
     z+2julia> for i in 1:24
      print(y \land i, ",")end
z+2, 3*z+3, z+3, 4*z, 4*z+1, 3, 3*z+1, 4*z+4, 3*z+4, 2*z, 2*z+3, 4, 4*z+3, 2*z+2, 4*z+2, z,
z+4, 2, 2*z+4, z+1, 2*z+1, 3*z, 3*z+2, 1
```
Составим объединенную таблицу — первая строка — показатели степеней примитивного элемента у, вторая строка - значение его степеней, третья -логарифм Якоби, который строится просто просмотром первых двух строк. Например, как найти L(10), по определению логарифма  $1 + y^{10} = y^{L(10)}$ . Находим  $y^{10} = 2z \implies y^{10} + 1 = 2z + 1 = y^{21}$ , таким образом L(10)=21. Отметим, т.к. 0 не является степенью примитивного элемента, то в 12-столбце вместо значения логарифма стоит символ запрета или останова в машинах Тьюринга — знак #.

В итоге получаем:

Таблица 1 — Объединенная таблица степеней примитивного элемента и логарифма Якоби

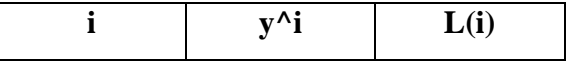

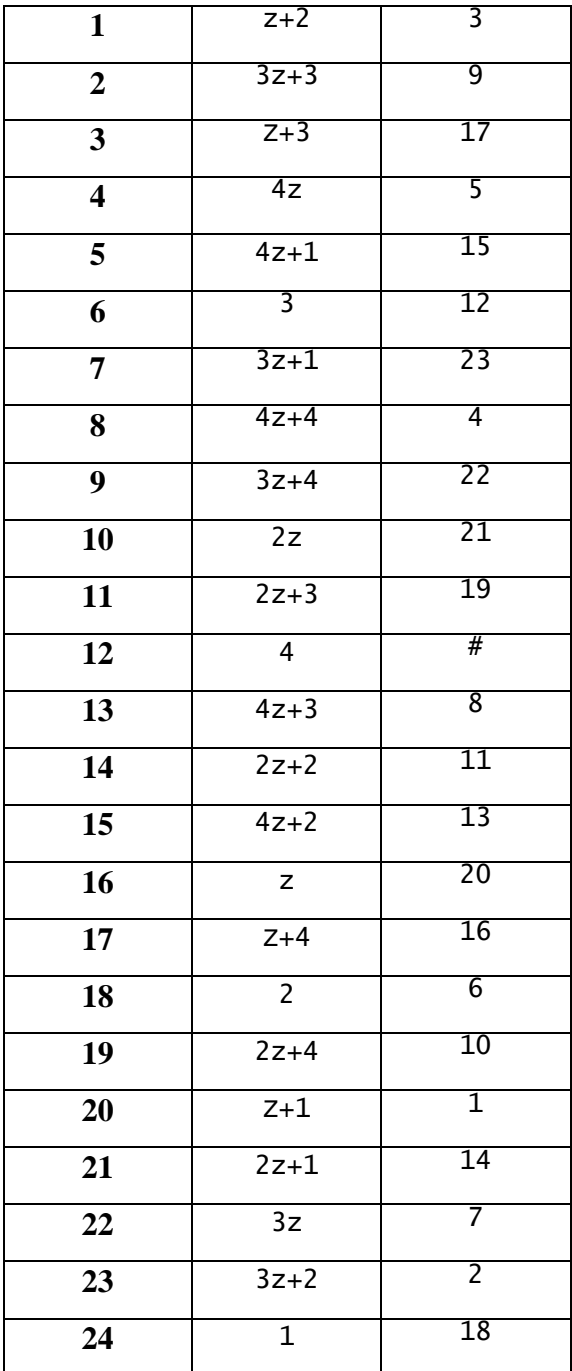

Применение языка Julia при изучении разделов алгебры, требующих больших вычислений естественно и продуктивно.

# **Эллиптическая кривая**

**Задача №4.** Вычислить количество точек на кривой L, заданной уравнением  $y^2 = x^3 + 3x + 8$  над полем GF(199).

**Теорема**. (Хассе) *Если эллиптическая кривая L задана над полем, содержащим q элементов, то число точек на ней удовлетворяет неравенству*

 $| q+1-{\#L} | \leq 2\sqrt{q}$ .

В нашем случае у кривой точек будет от 172 до 228.

```
julia> using Nemo
Welcome to Nemo version 0.28.0
Nemo comes with absolutely no warranty whatsoever
julia> function ros(p)
 F=GF(p)t=0for i in F
 for j in F
 s= j^2
  s1 = i \times 3 + 3 \times i + 8if s == s1t = t + 1print(\bar{}}(\bar{}}\,m}, i, "", ", j, "),") end
 end
 end
 print(t)
 end
ros(199)
```
 $(0,±40)$ , $(6,±21)$ , $(10,±21)$ , $(11,±24)$ , $(12,±58)$ , $(14,±40)$ , $(15,±29)$ , $(16,±42)$ , $(17,±14)$ ),(18,±83),(19,±77),(21,±24),(22,±37),(29,±87),(33,±5),(35,±2),(36,±87),(38,± 95),(40,±99),(45,±46),(47,±33),(48,±10),(51,±26),(52,±26),(54,±15),(55,±69),( 57,±74),(59,±14),(64,±96),(65,±3),(68,±5),(69,±37),(71,±23),(73,0),(74,±84),( 75,±32),(79,±19),(82,±81),(88,±13),(89,±28),(91,±55),(92,±22),(94,±7),(95,±66 ),(96,±26),(98,±5),(99,±9),(102,±97),(106,±39),(108,±37),(110,±25),(111,±65),  $(114,±90)$ , $(115,±79)$ , $(118,±98)$ , $(119,±81)$ , $(120,±75)$ , $(121,±6)$ , $(123,±14)$ , $(125,±70)$ ),(126,±4),(130,±55),(132,±23),(134,±87),(136,±78),(138,±36),(141,±90),(142,± 50),(143,±90),(144,±35),(146,±53),(149,±32),(150,±47),(151,±48),(152,±11),(15 4,±41),(155,±62),(159,±31),(161,±44),(162,±63),(163,±3),(165,±2),(167,±24),(1 70,±3),(171,±85),(172,±12),(173,±57),(174,±32),(177,±55),(180,±16),(181,±93), (183,±21),(185,±40),(186,±89),(187,±45),(189,±42),(193,±42),(195,±23),(197,±8 1),(198,±2), 199

Получилось 199 решений и плюс бесконечно удаленная точка — всего

200 точек. *Очень редкая кривая, у нее ровно q+1 точка*.

**Задача №5.** *Построить график эллиптической кривой*.

Используем полученные результаты. Обратим внимание, что она совсем

не похожа на эллиптическую кривую над полем действительных чисел

```
using Plots
x=[0,6,10,11,12,14,15,16,17,18,19,21,22,29,33,35,36,38,40,45,47,48,51,52,54, 
55,57,59,64,65,68,69,71,73,74,75,79,82,88,89,91,92,94,95,96,98,99,102,106,
108,110,111,114,115,118,119,120,121,123,125,126,130,132,134,136,138,141,142,1
43,144,146,149,150,151,152,154,155,159,161,162,163,165,167,170,171,172,173,
174,177,180,181,183,185,186,187,189,193,195,197,198];
y=[40,21,21,24,58,40,29,42,14,83,77,24,37,87,5,2,87,95,99,46,33,10,26,26,15,6
9,74,14,96,3,5,37,23,0,84,32,19,81,13,28,55,22,7,66,26,5,9,97,39,37,25,65,90,
79,98,81,75,6,14,70,4,55,23,87,78,36,90,50,90,35,53,32,47,48,11,41,62,31,44,6
3,3,2,24,3,85,12,57,32,55,16,93,21,40,89,45,42,42,23,8,2];
 data=[y,-y]
    plot(x,data)
    savefig("ros.png")
```
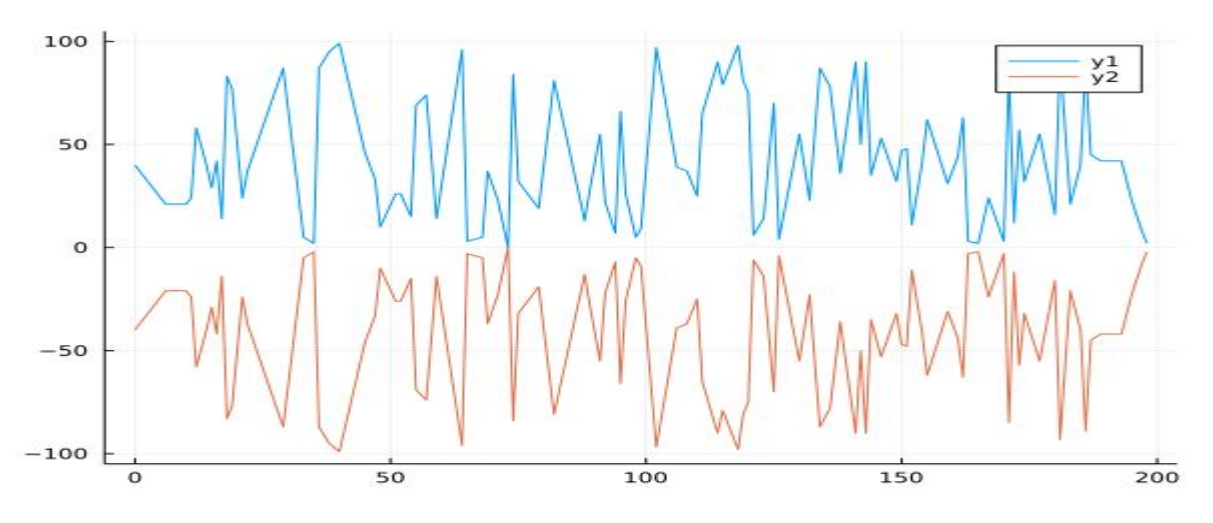

Рисунок 1 — График кривой L над полем GF(199)

Задача №6. Найти элемент максимального порядка на эллиптической кривой. Наша кривая  $y^2 = x^3 + ax + b$ ,  $P(x_1, y_1) + Q(x_2, y_2) = R(x_3, y_3)$  — ее

точки. Тогда при  $P = Q$   $\begin{cases} x_3 = k^2 - 2x_1 \\ y_3 = k(x_1 - x_3) - y_1 \end{cases}$ ,  $k = \frac{3x_1^2 + a}{2y_1}$ 

$$
\text{IPM } P \neq Q \begin{cases} x_3 = k^2 - (x_1 + x_2) \\ y_3 = k(x_1 - x_3) - y_1 \end{cases}, k = \frac{y_2 - y_1}{x_2 - x_1}.
$$

Поскольку кривая имеет 200 элементов, то порядок максимального элемента может быть 10, 20, 25, 40, 50, 100, 200.

Первая программа — удвоение точки s

```
using Nemo
function rosa(p::Int,s::Vector{qfp_elem})
 F=GF(p)a = F(s[1]); b = F(s[2])k= (F(3)*a^2+F(3))*(F(2)*b)^(-1)<br>a1 = k^2-F(2)*a; b1 = k*(a-a1)-b
 return [a1.b1]
end
Вторая — сложение точек s + Sfunction rosA(p::Int,s::Vector{gfp_elem},S::Vector{gfp_elem})
F=GF(p)a= F(s[1]); b= F(s[2]); A= F(s[1]); B= F(s[2])if s[1] = s[1]return F(0)else
 k = (B-b)*(A-a)(-1)A = k^2 - (a+A)B = k*(a-A)-b;return [A,B]
end
end
```
Программа нахождения порядка точки s

```
function rosN(p::Int,s::Vector{gfp_elem})
 S = rosa(p, s)for i in 1:pS= rosA(p,s,s)<br>if S[1] == s[1]<br>println("s=",s, "->","N=",i+3)
  break
  end
 end
 end
julia> rosN(199, [GF(199)(102), GF(199)(97)])<br>s=gfp_elem[102, 97]->N=100
Значит точка [102.97] имеет порядок 100.
```
Пусть М — это множество точек кривой, без нулевой — они перечислены выше.

```
iulia> for m in M
  rosN(199, [GF(199)(m[1]), GF(199)(m[2])])end
s-gfp_elem[0, 40]->N=100<br>s=gfp_elem[6, 21]->N=20<br>s=gfp_elem[10, 21]->N=200
```
Кривая очень хороша, поскольку как группа является циклической. Точка [10,21] имеет порядок 200. Так как функция Эйлера от 200 равна 80, то точек порядка 200 ровно 80 штук.

Обратим внимание на тип переменных в наших программах  $rosN(p::Int,s::Vector{gfp\_elem}$ ). Здесь  $p::Int \rightarrow or$ о целые числа, по умолчанию 64 битные, а s::Vector{gfp elem} — это вектор с координатами из поля Галуа.

То, что координаты из поля Галуа очень важно, потому, что элемент 3 по модулю 7 и элемент 3 поля Галуа GF(7) для языка Julia — это совершенно разные объекты.

# Выводы

Никакие из выше проведенных вычислений не могут быть проведены вручную за разумное время. Язык Julia лаконичен и ориентирован на математические вычисления. И может быть применен в любой области математики, как хорошее вспомогательное средство.

\* Проект реализуется победителем Конкурса на предоставление грантов преподавателям магистратуры благотворительной программы «Стипендиальная программа Владимира Потанина» Благотворительного фонда Владимира Потанина

## *Список литературы*

1. *Рожков, А. В.* Экспериментальная математика в КубГУ – первые результаты / А. В. Рожков. Текст: непосредственный // Новые информационные технологии в образовании и науке: материалы XIV международной научнопрактической конференции конференции, Екатеринбург, 1–5 марта 2021 г. Екатеринбург: Рос. гос. проф.-пед. ун-т, 2021, С. 163–172.

2. *Введение* в теоретико-числовые методы криптографии / М. М. Глухов, И. А. Круглов, А. В. Пичкур, А. В. Черемушкин. Санкт-Петербург: Лань, 2021. URL: https://e.lanbook.com/reader/book/153680. Текст: электронный.